## JASMESデータ取得方法

ユーザ登録時に入力頂いたメールアドレスに、以下を送付して おります。

■メールタイトル : JASMES/SGLI標準、SGLI準リアルデータ利用 者登録完了のお知らせ(自動送信)

■送信元 : Z-GCOM BIN@ml.jaxa.jp

データ利用者登録メールに記載のftpサイトへアクセスし、バイ ナリ-モードでダウンロードしてください。 ユーザID:anonymous、PW:登録時のメールアドレス

以下に取得方法の例を記載しています。

①JASMES[データ取得方法](#page-1-0)(Windows) WinSCP ②JASMES[データ取得方法](#page-2-0)(Linux)

## ①JASMESデータ取得方法(Windows) WinSCP

<span id="page-1-0"></span>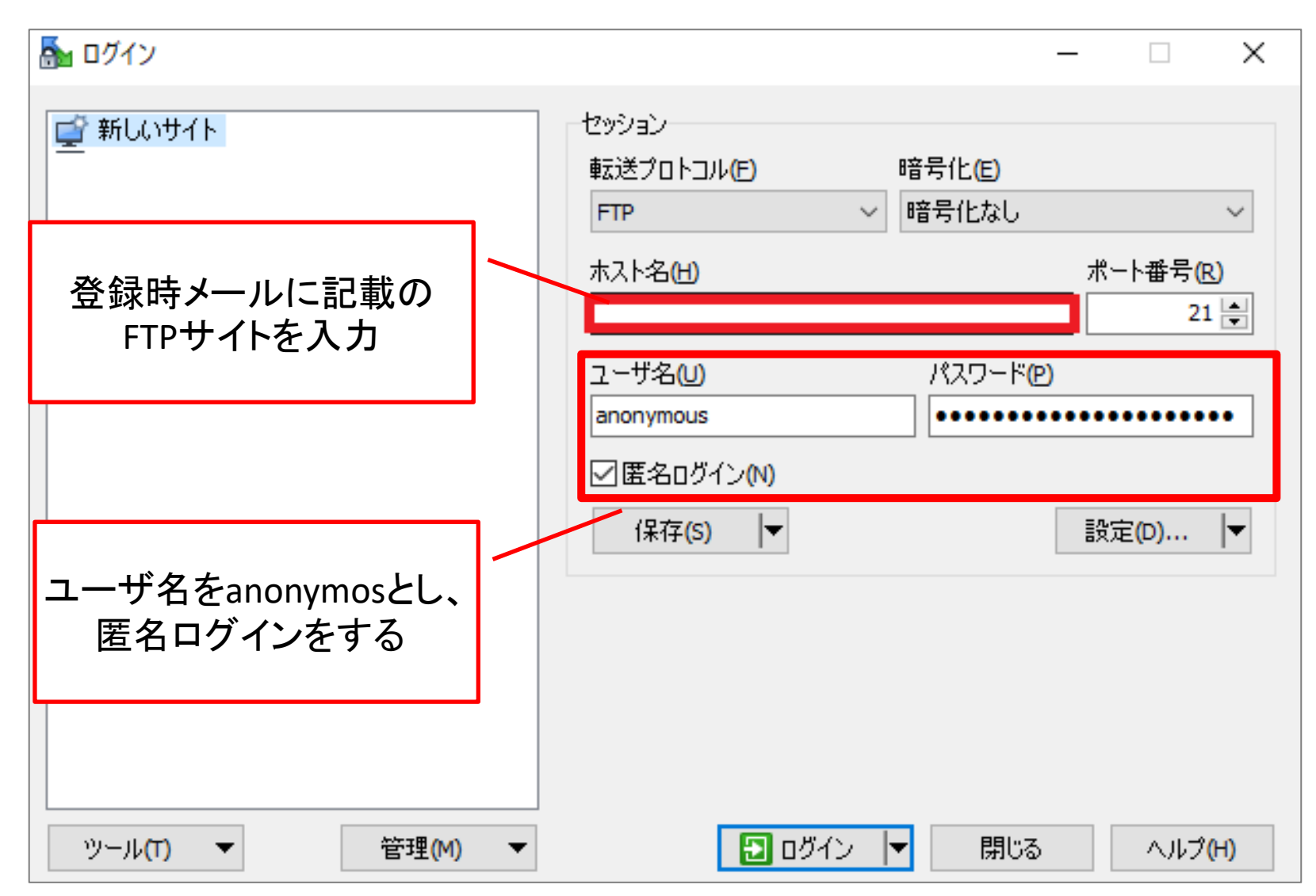

<https://winscp.net/eng/index.php>

## ②JASMESデータ取得方法(Linux)

<span id="page-2-0"></span>• ftpコマンドでの取得例 以下のようにログインをし、データ取得してください。

※XXX、xxx/xxxは、メールに記載の以下の部分を使用します ftp://XXX/xxx/xxx

```
$ ftp
ftp> open XXX
ftp> Name: anonymous
ftp> Password: [登録時のメールアドレス]
ftp> cd xxx/xxx(取得先のディレクトリ)
ftp> get [取得したいデータ]
ftp> bye
```